Inca How To 27 février 2013

#### Post-treatment

- At the end of each simulation launch with libIGCM you can create several post-treatment
	- Time Series
	- Seasonal Average
	- Monitoring

#### But what do you mean by a time serie ?

- Model Output
	- Many variables are stored in a same file covering a model period, often one month.

*For exemple MyJob\_20010101\_20010131\_histmth.nc*

- Time Series
	- One variable per file over the many time periods, if possible the whole simulation lenght.

*For exemple MyJob\_20010101\_21051231\_1M\_evap.nc*

# Ouput in COMP Directory

#### [OutputFiles]

List=(inca\_avgr.nc, \${R\_OUT\_CHM\_O\_M}/\${PREFIX}\_1M\_inca\_avgr.nc, Post\_1M\_inca\_avgr),\ (forcage.nc, \${R\_OUT\_CHM\_O\_M}/\${PREFIX}\_1M\_forcage.nc , NONE)

Syntaxe :

List= (output file, file name on archive, post-treatment)

```
[Post_1M_inca_avgr]
```
Patches= ()

```
GatherWithInternal = (lon, lat, presnivs, time_counter)
```

```
TimeSeriesVars2D = (OD550_ASBCM, OD550_ASPOMM, OD550_ASSO4M, 
OD550_CSSO4M, OD550_SSSSM, OD550_ASSSM, OD550_CSSSM, OD550_CIDUSTM, 
OD550_AIBCM, OD550_AIPOMM)
```

```
ChunckJob2D = NONE
```
TimeSeriesVars3D = (CH4,NO,NO2,CO,O3,HNO3)

```
ChunckJob3D = NONE
```
# Ouput in COMP directory

- GatherWithInternal: list of variables to be added in each time serie file
- TimeSeriesVars2D/3D : list of variables to create time series
- ChunckJob2D/3D =
	- NONE : One time serie for the whole simulation
	- \*\*\*Y (10Y, 50Y etc...) : Time serie file by period of \*\*\* years (10 years, 50 years, etc...)

### How launch TimeSeries ?

#### **In config.card**

#### [Post]

#D- Do we rebuild parallel output, this flag determines

- #D- frequency of rebuild submission
- RebuildFrequency=1Y
- #D- Do we rebuild parallel output from archive
- RebuildFromArchive=NONE
- #D- If you want to produce time series, this flag determines
- #D- frequency of post-processing submission
- TimeSeriesFrequency = NONE → (10Y
- #D- If you want to produce seasonal average, this flag determines
- #D- the period of this average
- SeasonalFrequency=NONE

```
#D-
```

```
PackFrequency=1Y
```
### How to launch Time Series

- If you ask for TimeSeriesFrequency : the time series will be create in parallel of your simulation.
- If you didn't ask for TimeSeriesFrequency : you can launch all the timeSeries after the simulation with TimeSeries Checker.job

cp modipsl/libIGCM/TimeSeries\_Checker.job modipsl/config/LMDZORINCA/MyEXP/.

./TimeSeries Checker.job

#### How to create a TimeSeries from zero

For exemple after your simulation you want a timeSeries for OD443 ASSO4M in inca\_avgr.nc :

– Modify inca.card to add OD443\_ASSO4M in posttreatment

TimeSeriesVars2D = (OD443\_ASSO4M)

- Ask for TimeSeriesFrequency in your config.card
- Copy TimeSeries\_Checker.job and launch it

#### **Monitoring**

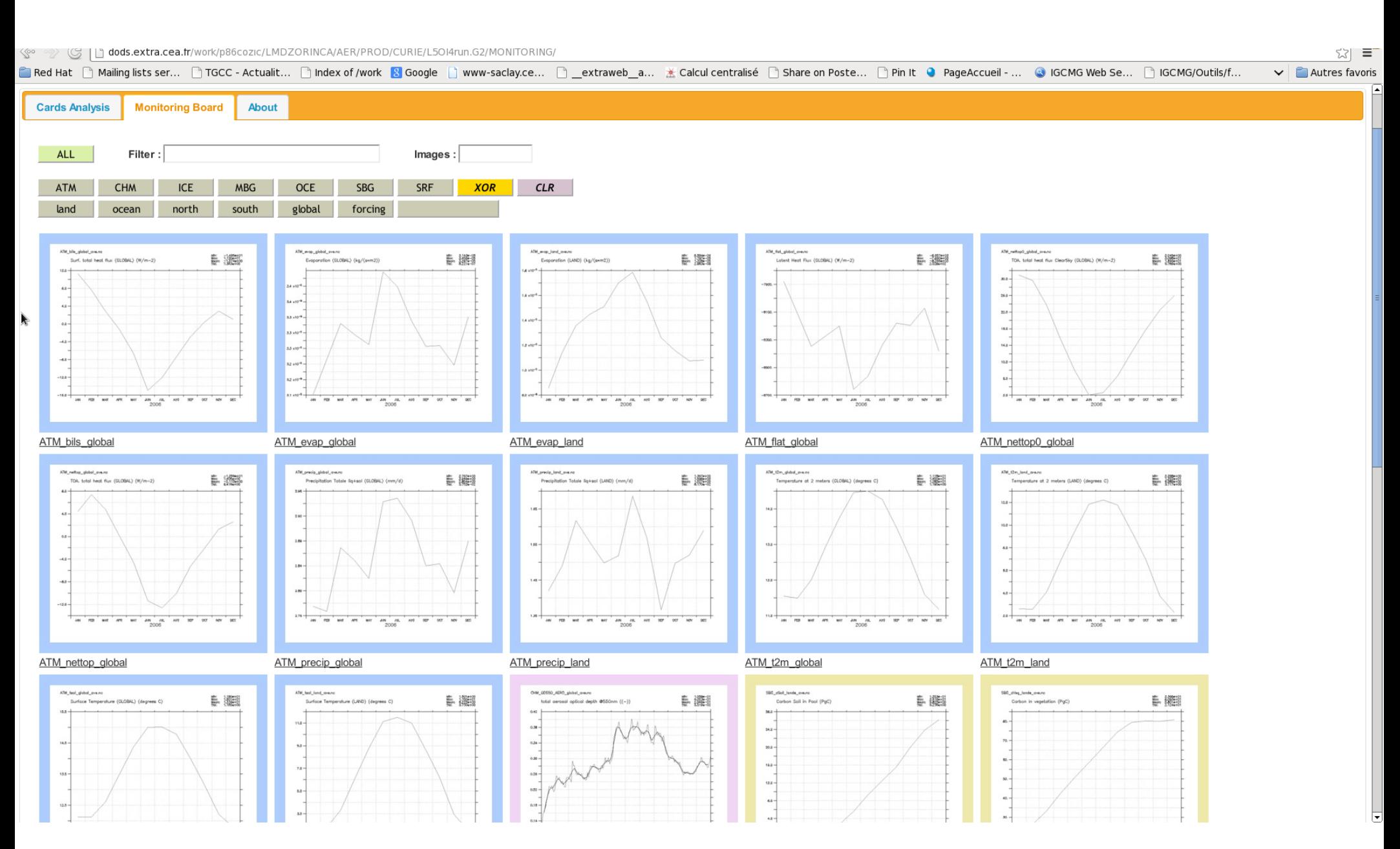

## Monitoring

- If you create TimeSeries, it will create automatically monitoring. It's the variable average for each time step
- You can see them on web :
	- <http://dods.extra.cea.fr/work/>

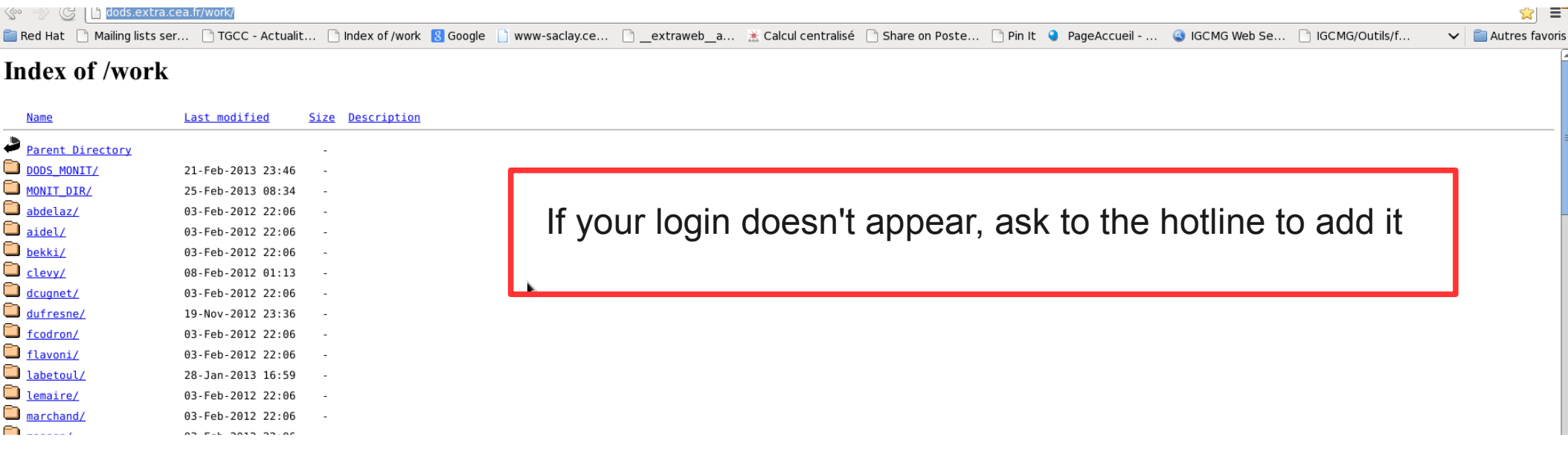

#### Inter Monitoring

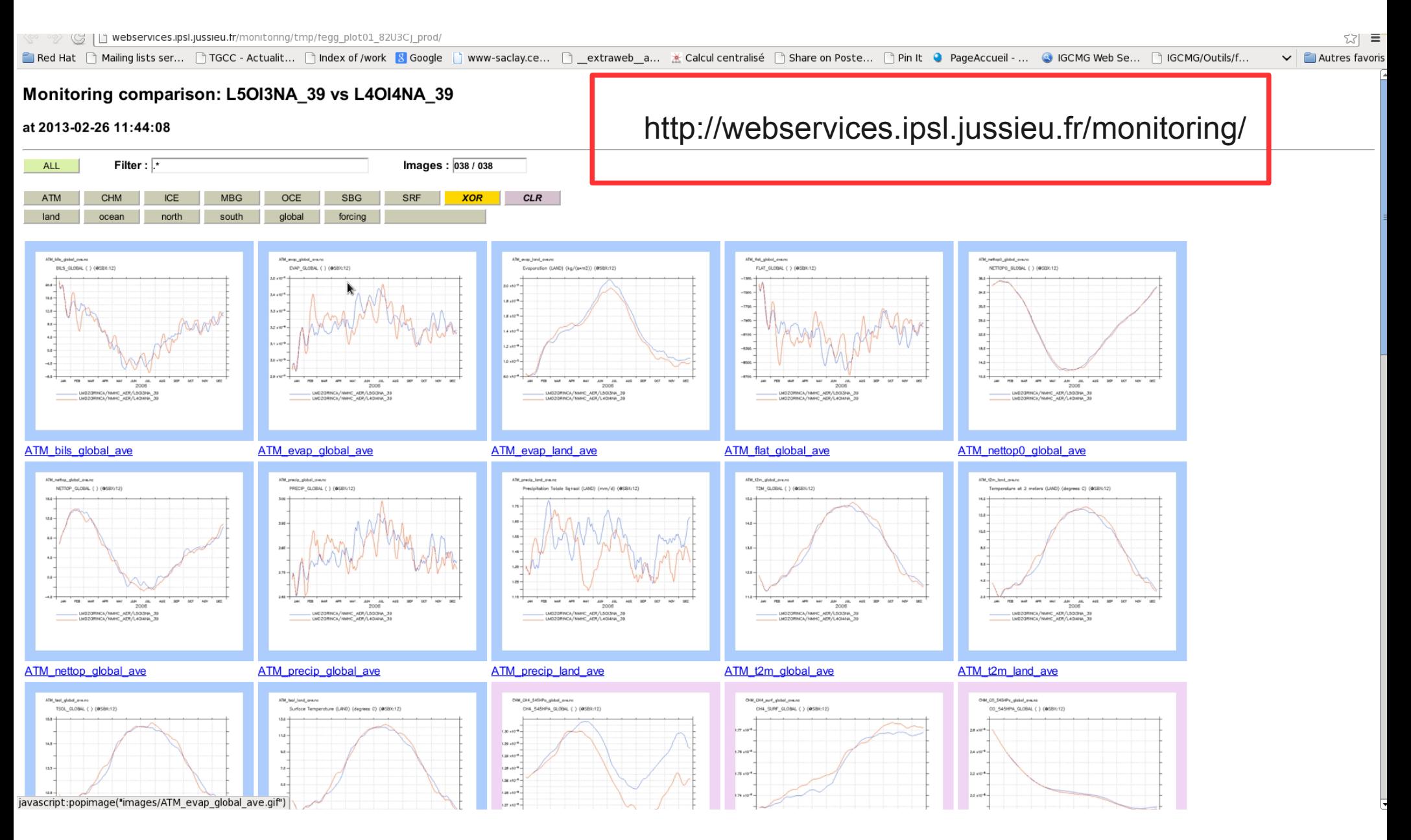

#### Tutorial for Inter Monitoring

 $\omega$  =

é ◎ √ (S | Li webservices.ipsl.jussieu.fr

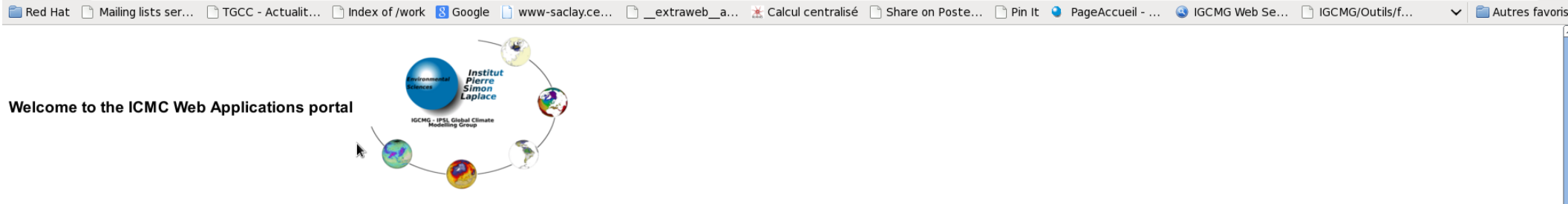

#### **Applications**

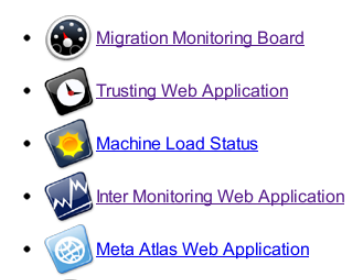

**Metrics Web Application** 

#### **News**

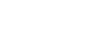

- 2012-09-19 : Migration Monitoring Board activated
- 2010-09-20 : Web Applications are now hosted at IPSL
- 2010-04-06 : Trusting Web Application started
- 2010-03-16 : Thème Modélisation presentation

z010-03-01 : Screencast tutorials announcement http://wiki.ipsl.jussieu.fr/IGCMG/Outils/WebApplications

- · 2009-10-04 : Machine Load Status started
- 2009-09-22 : Metrics Web Application added
- 2009-09-17 : Meta Atlas Web Application added
- 2009-04-09 : Discover the IPSL ESM with Google Earth

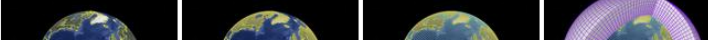

# Where can you find all these files ?

#### • TimeSeries are stored on

\$STOREDIR/IGCM\_OUT/LMDZORINCA/JobName/Componant/Analyse/TS\_MO

• Monitoring picture are stored on

\$CCCWORKDIR/IGCM\_OUT/LMDZORINCA/JobName/MONITORING